# **Creo Parametric 2.0 Update von Creo Elements/Pro 5.0 Überblick**

Kurscode TRN-3900-T

Kurslänge 1 Tag

In diesem Kurs lernen Sie, wie Sie die wichtigsten Funktionsverbesserungen in Creo Parametric 2.0 verwenden. Zunächst erfahren Sie, wie Sie die neue Multifunktionsleiste in der Benutzeroberfläche von Creo Parametric nutzen und anpassen. Sie lernen die neue Oberfläche für Mess- und Auswahlfunktionen kennen. Anschließend lernen Sie den neuen Skizzierer-Workflow mit verbesserten Referenzen kennen. Danach werden die Verbesserungen der Teilemodellierung behandelt, die KEs wie z.B. Profile, Eckenfasen, Zug-KEs, Verbund-KEs und Bezugskurven betreffen. Darüber hinaus lernen Sie neue und verbesserte Baugruppenfunktionen kennen, darunter die Auswahl mehrerer Komponenten, die neuen Bedingungen für Beziehungen und die Verbesserungen beim Ziehen von Komponenten. Als Nächstes werden die neue Tabellen- und Ballonfunktion für 2D-Zeichnungen sowie verschiedene Verbesserungen bei der Detaillierung behandelt. Abschließend lernen Sie die zahlreichen aktualisierten Tools im Blechmodus kennen, darunter Laschen, Biegungen und Entlastung, das konsolidierte Endabwicklungs-Tool und das Konfigurieren von Blecheigenschaften.

Am Ende jedes Moduls führen Sie eine Analyse Ihres Kenntnisstands durch. Diese Fragen sollen Ihnen beim Vertiefen der im Modul behandelten Themen helfen und die Basis für die ggf. erforderliche Wiederholung von Themen bilden.

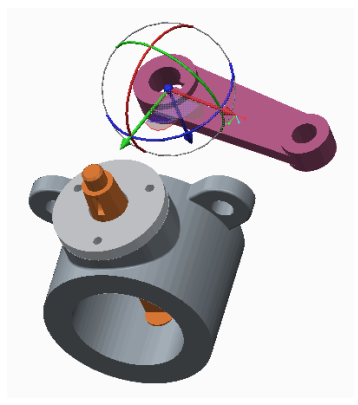

#### **Lerninhalte**

- Verbesserungen an der Benutzeroberfläche in Creo Parametric verwenden
- Verbesserungen im Skizzierer von Creo Parametric verwenden
- Verbesserungen für die Modellierung in Creo Parametric verwenden
- Verbesserungen für Baugruppen in Creo Parametric verwenden
- Verbesserungen für Zeichnungen in Creo Parametric verwenden
- Verbesserungen im Blechmodus von Creo Parametric verwenden

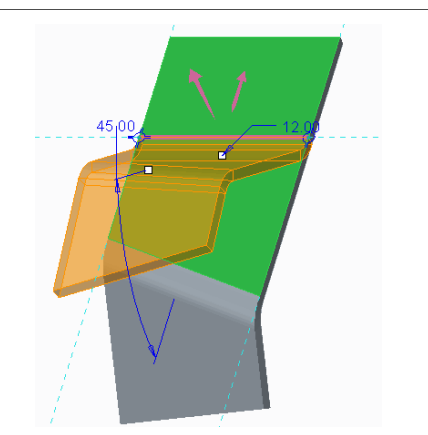

#### **Voraussetzungen**

• Einführung in Pro/ENGINEER Wildfire 5.0 oder gleichwertige Erfahrung mit Pro/ENGINEER Wildfire 5.0 oder Creo Elements/Pro 5.0

#### **Zielgruppe**

- Dieser Kurs richtet sich an Konstrukteure verschiedener Fachrichtungen.
- Für Teilnehmer mit ähnlichen Tätigkeitsbereichen ist dieser Kurs ebenfalls geeignet.

# <span id="page-2-0"></span>**Agenda**

# **Tag 1**

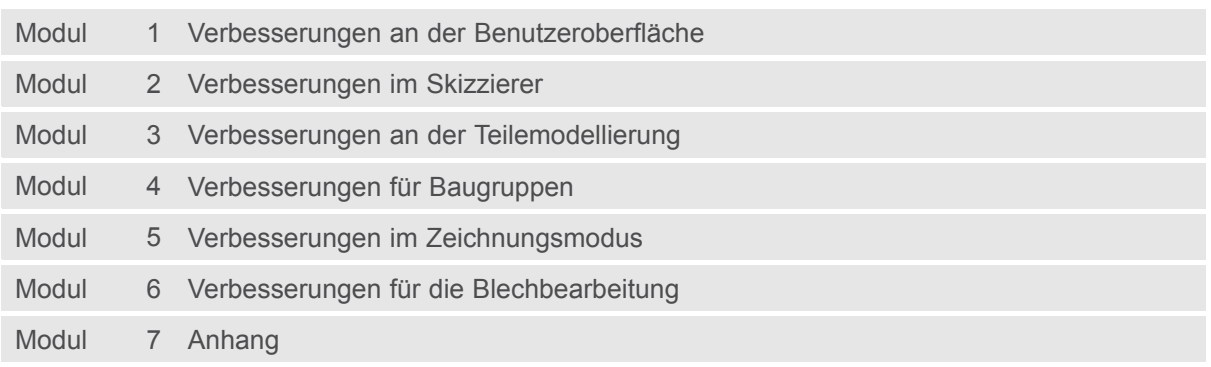

### **Kursinhalt**

#### **Modul 1. [Verbesserungen](#page-2-0) an der Benutzeroberfläche**

- i. Hauptelemente der [Benutzeroberfläche](#page-2-0)
- ii. Creo [Verbesserungen](#page-2-0) der grafischen Darstellung
- iii. [Benutzeroberfläche:](#page-2-0) Multifunktionsleiste
- iv. [Multifunktionsleiste](#page-2-0) anpassen
- v. Creo Optionen [konfigurieren](#page-2-0)
- [v](#page-2-0)i. [Verbesserte](#page-2-0) Auswahl
- vii. [Verbesserungen](#page-2-0) beim Auffinden im Modellbaum
- viii. [Messwerkzeuge](#page-2-0)
- ix. Das [Messwerkzeug](#page-2-0) Übersicht
- [x](#page-2-0). Planare [Querschnitte](#page-2-0) in Teilen erzeugen
- [x](#page-2-0)i. [Baugruppenquerschnitte](#page-2-0) erzeugen
- xii. Verbesserungen bei der [Anti-Alias-Kantendarstellung](#page-2-0)

#### *[Wissensprüfung](#page-2-0)*

#### **Modul 2. [Verbesserungen](#page-2-0) im Skizzierer**

- i. Verbesserte [Benutzeroberfläche](#page-2-0) im Skizzierer
- ii. Verbesserter [Skizzierer-Workflow](#page-2-0)
- iii. Rechtecke und [Parallelogramme](#page-2-0) skizzieren
- *[Wissensprüfung](#page-2-0)*

#### **Modul 3. Verbesserungen an der [Teilemodellierung](#page-2-0)**

- i. Verbesserte [KE-Vorschau](#page-2-0)
- ii. Regenerierung und automatische [Regenerierung](#page-2-0)
- iii. KEs [bearbeiten](#page-2-0)
- iv. Material automatisch [hinzufügen](#page-2-0) und entfernen
- v. Konik zu Profil-KEs [hinzufügen](#page-2-0)
- [v](#page-2-0)i. [Eckenfasen](#page-2-0) erzeugen
- vii. [Konsolidierung](#page-2-0) von Zug-KEs mit einfachem und variablem Schnitt
- viii. [Zug-KEs](#page-2-0) mit offenen Leitkurven erzeugen
- ix. Zug-KEs mit [geschlossenen](#page-2-0) Leitkurven erzeugen
- [x](#page-2-0). Attribute von [Zug-KEs](#page-2-0)
- [x](#page-2-0)i. Verbesserte [spiralförmige](#page-2-0) Zug-KEs
- xii. [Spiralförmige](#page-2-0) Zug-KEs für Federn erzeugen
- xiii. Profil- und [Steigungsvariationen](#page-2-0) von spiralförmigen Zug-KEs analysieren
- xiv. Variable Schnitte in [spiralförmigen](#page-2-0) Zug-KEs verwenden
- xv. [Verbund-KEs](#page-2-0) durch Wählen von parallelen Schnitten erzeugen
- [x](#page-2-0)vi. Verbund-KEs durch Wählen von [nicht-parallelen](#page-2-0) Schnitten erzeugen
- xvii. [Verbund-KEs](#page-2-0) durch Skizzieren von Schnitten erzeugen
- xviii. Werkzeuge für [Verbund-KE-Schnitte](#page-2-0) analysieren
- [x](#page-2-0)ix. [Verbundoptionen](#page-2-0) analysieren
- [x](#page-2-0)x. [Tangentialität](#page-2-0) für Verbund-KEs analysieren
- [x](#page-2-0)xi. [Rotatorischen](#page-2-0) Verbund durch Wählen von Schnitten erzeugen
- xxii. [Rotatorischen](#page-2-0) Verbund durch Skizzieren von Schnitten erzeugen

- xxiii. Optionen für rotatorische Verbund-KEs [analysieren](#page-2-0)
- xxiv. [Tangentialität](#page-2-0) für rotatorische Verbund-KEs analysieren
- xxv. [Geometriemuster](#page-2-0) erzeugen
- [x](#page-2-0)xvi. Kurve aus [Gleichung](#page-2-0) erzeugen
- xxvii. Kurve aus [Querschnitt](#page-2-0) erzeugen
- xxviii. Kurven durch einen Punkt oder [Eckpunkt](#page-2-0) erzeugen
- [x](#page-2-0)xix. Kurve durch [Punkt-Array](#page-2-0) erzeugen
- [x](#page-2-0)xx. [Kosmetische](#page-2-0) Skizzen erzeugen
- [x](#page-2-0)xxi. [Kosmetische](#page-2-0) Gewinde erzeugen

*[Wissensprüfung](#page-2-0)*

#### **Modul 4. [Verbesserungen](#page-2-0) für Baugruppen**

- i. [Verbesserungen](#page-2-0) im Dialogfenster Referenz
- ii. Verbesserte [Masseneigenschaften](#page-2-0) für Baugruppen
- iii. Verbessertes Umbenennen von [Komponenten](#page-2-0)
- iv. Verbesserte Farbeffekte für [Baugruppen](#page-2-0)
- v. Verbesserter Modellbaum für [Baugruppen](#page-2-0)
- [v](#page-2-0)i. Mehrere [Komponenten](#page-2-0) wählen
- vii. [Komponenten](#page-2-0) orientieren
- viii. [Zusammenfallende](#page-2-0) Bedingungen mithilfe von Geometrie erzeugen
- ix. [Zusammenfallende](#page-2-0) Bedingungen mithilfe von Bezugs-KEs erzeugen
- [x](#page-2-0). [Abstandsbedingungen](#page-2-0) erzeugen
- [x](#page-2-0)i. Parallele, senkrechte und [Winkel-Bedingungen](#page-2-0) erzeugen
- xii. [Automatisch](#page-2-0) einbauen
- xiii. [Untermengen](#page-2-0) von Baugruppen abrufen
- xiv. Vereinfachte [Grafik-Darstellungen](#page-2-0)
- xv. Neustrukturieren und Umordnen von [Baugruppen-Komponenten](#page-2-0)
- [x](#page-2-0)vi. [Randbedingungssätze](#page-2-0) mit Parametern konfigurieren
- xvii. [Baugruppenänderungen](#page-2-0) überprüfen

*[Wissensprüfung](#page-2-0)*

#### **Modul 5. Verbesserungen im [Zeichnungsmodus](#page-2-0)**

- i. Verbesserte [Detailoptionen](#page-2-0)
- ii. Verbesserte [Multifunktionsleiste](#page-2-0) und Auswahl für die Detaillierung
- iii. Verbesserte [Detaillierungsgrafik](#page-2-0)
- iv. [Verbessertes](#page-2-0) Präfix und Suffix
- v. Verbesserter [KE-spezifischer](#page-2-0) Text
- [v](#page-2-0)i. Verbesserte [Detaillierungspfeile](#page-2-0)
- vii. Verbesserte Detail- und [Schnittansichten](#page-2-0)
- viii. Verbesserte Orientierung von [Bemaßungstext](#page-2-0)
- ix. Verbesserte [Ansichtsmaßstäbe](#page-2-0)
- [x](#page-2-0). [Verbesserungen](#page-2-0) für Stücklisten
- [x](#page-2-0)i. Tabellen [einfügen](#page-2-0)
- xii. [Tabelleneigenschaften](#page-2-0) bearbeiten
- xiii. Tabellen aus Datei [erzeugen](#page-2-0)
- xiv. [Stücklistenballons](#page-2-0) erzeugen

- xv. [Verbesserungen](#page-2-0) für Bemaßungen und Anmerkungen
- [x](#page-2-0)vi. [Kombinations-Zustände](#page-2-0) erzeugen und Anmerkungen anzeigen
- xvii. [Anmerkungsebenen](#page-2-0) und Anmerkungs-KEs erzeugen
- xviii. [Anmerkungsdarstellung](#page-2-0) verwalten

#### *[Wissensprüfung](#page-2-0)*

#### **Modul 6. Verbesserungen für die [Blechbearbeitung](#page-2-0)**

- i. [Verbesserungen](#page-2-0) im Bereich der Eigenschaften von Blechen
- ii. Verbesserungen diverser Funktionen für die [Blechbearbeitung](#page-2-0)
- iii. Laschen [verlängern](#page-2-0) und trimmen
- iv. [Versatzlaschen](#page-2-0) erzeugen
- v. [Biege-KEs](#page-2-0) erzeugen
- [v](#page-2-0)i. [Übergänge](#page-2-0) zu Biegungen hinzufügen
- vii. Planare [Biegungen](#page-2-0) erzeugen
- viii. [Kantenbiegungen](#page-2-0) erzeugen
- ix. [Abwicklungs-KEs](#page-2-0) erzeugen
- [x](#page-2-0). [Rückbiege-KEs](#page-2-0) erzeugen
- [x](#page-2-0)i. Laschen [verbinden](#page-2-0)
- xii. [Skizzierte](#page-2-0) Sicken erzeugen
- xiii. Sicken abwickeln und [Kantenpressungen](#page-2-0) aufheben
- xiv. [Trennbereich-KEs](#page-2-0) erzeugen
- xv. [Eckentlastung](#page-2-0) erzeugen
- [x](#page-2-0)vi. [Trenn-KEs](#page-2-0) erzeugen
- xvii. [Volumenmodelle](#page-2-0) in Blechmodelle konvertieren
- xviii. [Konvertierungs-KEs](#page-2-0) verwenden
- [x](#page-2-0)ix. [Endabwicklungen](#page-2-0) in der Vorschau anzeigen und erzeugen
- [x](#page-2-0)x. [Abgewickelte](#page-2-0) Zustände erzeugen

*[Wissensprüfung](#page-2-0)*

#### **Modul 7. [Anhang](#page-2-0)**